## **Modify Request > Modify Co-Sponsor**

## **MFRC154D**

## **modify co-sponsor**

The Modify Co-Sponsor (MFRC154D) page is accessed by selecting **Modify Request** from the Main menu, then selecting **Modify Co-Sponsor**. Use the Modify Co-

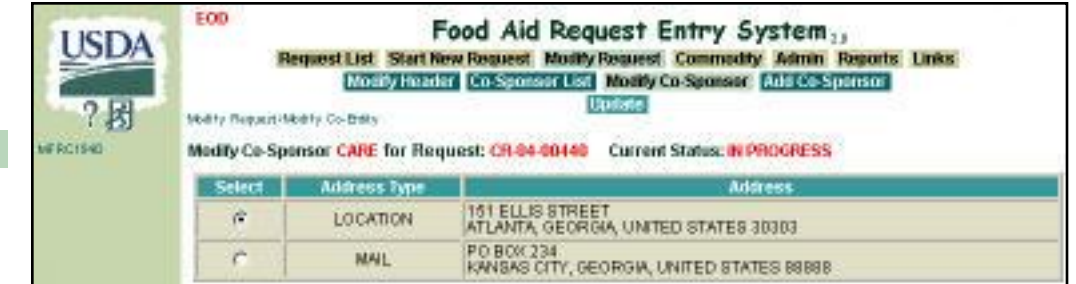

Sponsor page to change the Address Type for a Sponsor associated with a Commodity Request. The page displays all Address Types for the Sponsor selected on the Co-Sponsor List page.

**modify co-sponsor access**

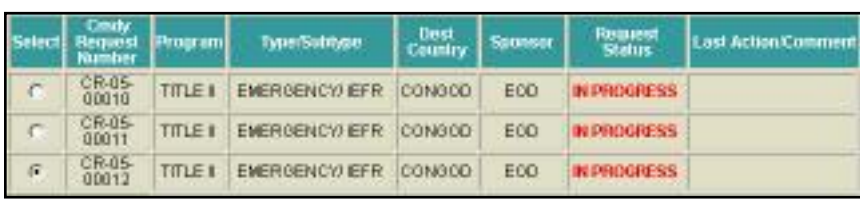

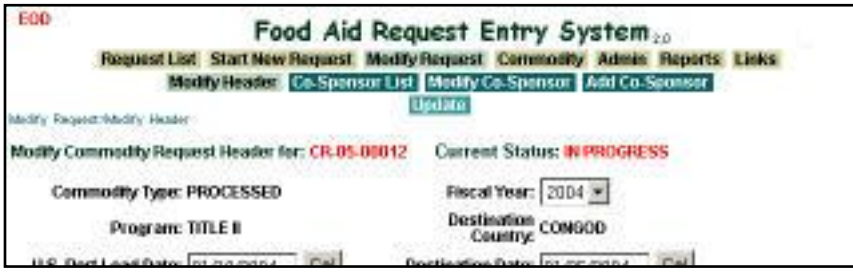

- Sponsors, US-AID, and FAS can modify Co-Sponsors if the Request is currently at their processing site.
- PDD, EOD, and BCD can modify Co-Sponsors, if the Request is currently at their processing site, and they are the originator of the Request.
- Again, **Update** must be clicked to save the Updated information to the screen.
- Select a Request from the Request list to change the Co-Sponsor address.
- Click **Modify Request** to display the Request in the **Modify Request>Modify Header** page.

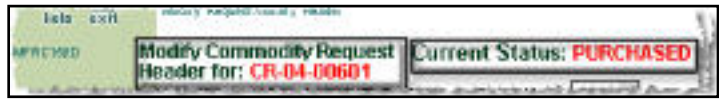

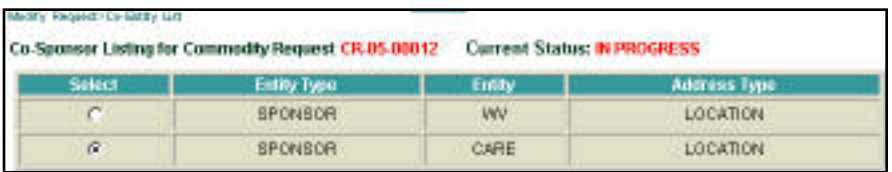

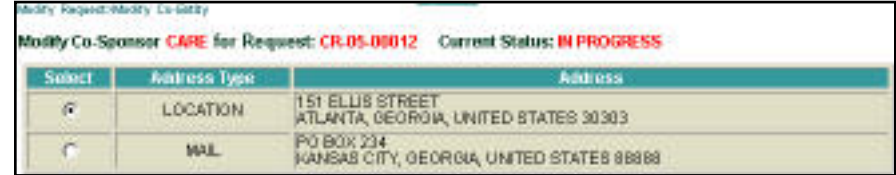

● **PURCHASED Commodity Request** - Users may now Modify Co-Sponsor Information after the Commodity Request has been marked as PURCHASED. Select the Purchased Commodity Requests through the [Commodity Request Select](file:///C|/IBMWorkspaces/COS20/ExportDev/Web%20Content/Export-Help/FARES_Build/Help_Files/Request_List/MFRC130D_Sel.htm) [MFRC130D\) page](file:///C|/IBMWorkspaces/COS20/ExportDev/Web%20Content/Export-Help/FARES_Build/Help_Files/Request_List/MFRC130D_Sel.htm) by entering the Commodity Request Number  $\frac{1}{10}$  CR# or S.L#:

- Click **Co-Sponsor List** to view the Co-Sponsor list for the selected Commodity Request. Use the radio buttons to select the Co-Sponsor to modify. **NOTE:** A Co-Sponsor may be deleted from the Co-Sponsor list by clicking **Delete** in the submenu with that Co-Sponsor selected.
- Click **Modify Co-Sponsor** to display the Request in the **Modify Request>Modify Co-Entity** page where the Co-Sponsor address selection can be modified.
	- ❍ **Co-Sponsor Name** Name of the selected Co-Sponsor
	- ❍ **Commodity Request Number** - Number of the selected Commodity Request
	- ❍ **Current Status** The current status of the selected Request is displayed.

- ❍ **Select** Determines address used for the Co-Sponsor Also, defaults to the current Co-Sponsor address
- ❍ **Address Type** Displays all address types for a Co-Sponsor.
- ❍ **Address** The actual address for the address type

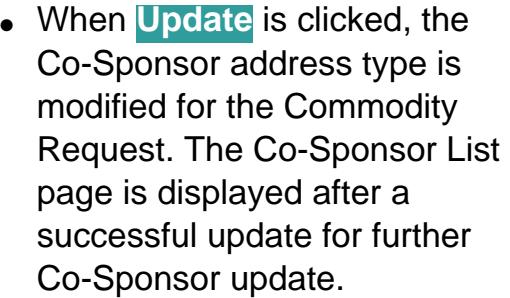

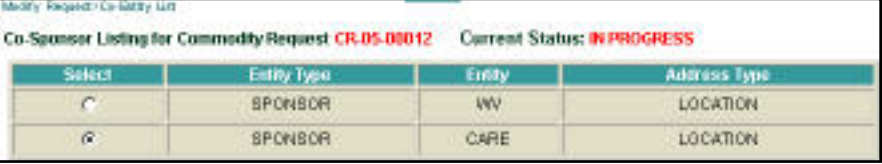